# **Introducere**

Proiectul presupune un Drinking Game pentru a ridica spiritele studenților după sesiune. Combină mai multe jocuri ca și:

- Trivia
- Truth or Dare
- Never have I ever

într-un singur mecanism.

Scopul este ca jucătorii să iasă din zona de confort, să se descopere unul pe celălalt, să lege prietenii de sânge și, **evident**, să se facă muci.

Am ales sa fac acest proiect pentru ca să combin activitățile mele preferate: board games și petrecutul cu băutură. Știu sigur că proiectul ăsta va fi utilizat și înafara materiei de PM.

Perfect pentru cercurile de prieteni ai prietenilor, când nu-i cunoști pe restul destul de bine și vrei să ieși din awkward silence.

# **Descriere generală**

Cum am zis, proiectul e un Drinking game.

Flow-ul este următorul:

- 1. Se apasă un buton care activeaza servomotorul si se opreste random la un jucator.
- 2. Se apasă al doilea buton care afiseaza pe LCD una din mai multe categorii de jocuri Random: truth or dare, physical challenge, etc.
- 3. Se apasă un al treilea buton care afiseaza pe LCD intrebarea/provocarea în sine.

Practic, daca jucatorul alege sa faca provocarea/ sa raspunda la întrebare, se trece la urmatorul jucător.

Daca nu face provocarea/raspunde la întrebare, va trebui să bea, după care se trece la următorul jucător.

De asemenea, o sa am un buzzer care scoate sunete la intervale relativ random, semnal pentru

jucatori sa bea. Ultimul care bea va trebuie sa mai bea inca o dată - ca să nu se plictisească restul.

### **Schema bloc**

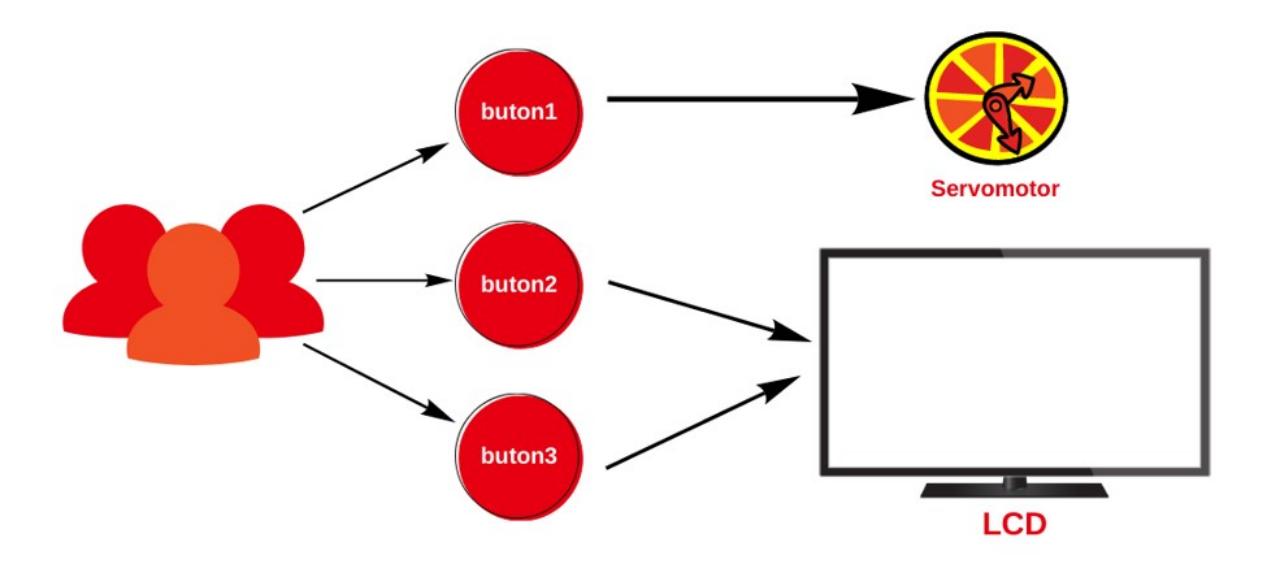

Inputul vine din exterior, de la jucători. Aceștia activează butoanele pentru ca să activeze prin intermediul Arduino servomotorul și LCD-ul. Servomotorul decide următorul jucător și LCD-ul afișează provocările jucătorilor.

### **Hardware Design**

Piese folosite:

- Arduino UNO
- Buzzer
- $\cdot$  LCD 20 $\times$ 4
- x3 Butoane
- Servomotor

## **Design-ul cutiei 3d:**

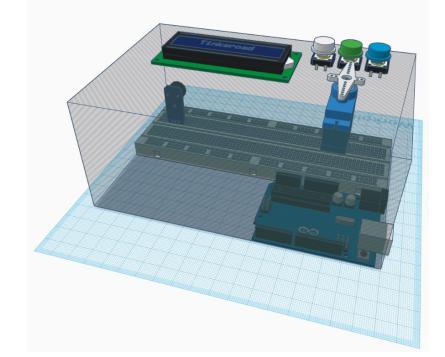

### **Schema circuitului:**

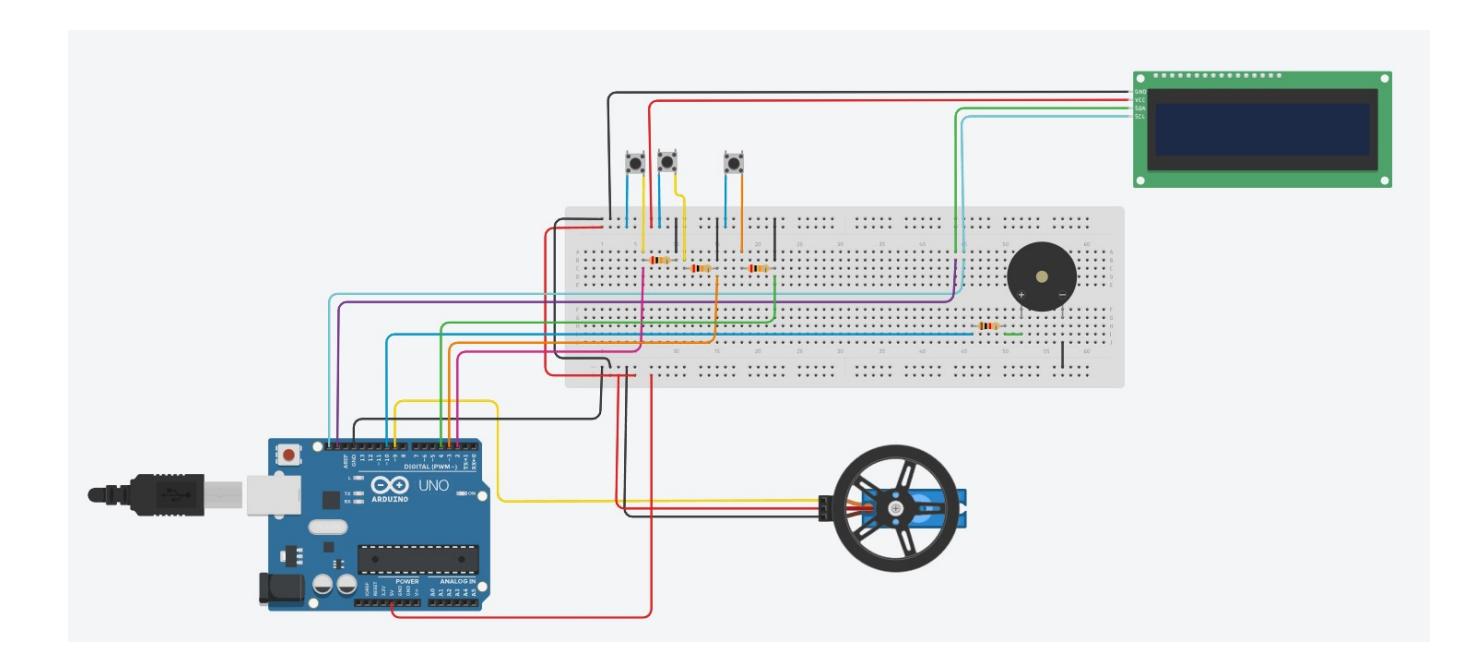

#### **Software Design**

Dezvoltarea codului am realizat-o in Arduino IDE (care ar putea fi mult mai imbunatatit)

Pe partea de software am folosit bibliotecile:

- 1. LiquidCrystal\_I2c.h
- 2. Servo.h
- 3. Wire.h

Pentru generarea categoriilor am creat un array bidimensional numit categories[][], in care primul element e marimea sirului de caractere.

Pentru fiecare categorie am creat alte tabele, urmand exemplul celui de mai sus.

Am setat ca pini de input butoanele, iar ca output Servomotorul si LCD-ul.

Deoarece am avut nevoie de mai multe generari de numere random, am cautat o metoda de a crea

aceste numere cu un seed de asemenea random: conectand la pinul analog A0 un fir lasat in aer → iar valoarea aceasta sa fie folosita pentru randomSeed().

Functia randomFunction() ia ca parametru un int de la 1 la 3 (pentru cele 3 cazuri de butoane) si in cadrul switchului returneaza valori pentru toate butoanele. De exemplu: daca vreau sa se invarta servomotorul pentru un timp random (de la 1 la 3 secunde), functia returneaza un numar de la 1 la 5. Daca apas butonul de generare de categorii → se returneaza un numar de la 1 la 5.

Aceste rezultate sunt ulterior tratate in loop pentru delay-ul servomotorului si indexul intrebarilor.

Pentru afisarea intrebarilor a trebuit sa mai fac o functie, [b]chooseQuestion(int category, int questionIndex)[/b], care leaga practic indexul categoriei cu categoria de intrebari in sine si printeaza la LCD intrebarea.

In afara de fuctionarea principala, am adaugat niste tonuri (la fel, random) in loop. Sunetul porneste la un interval intre 1 si 3 minute: semnal pentru jucatori sa dea un shot :)

Functiile folosite in cod:

### **Rezultate obtinute**

### **Cutia interioara =)**

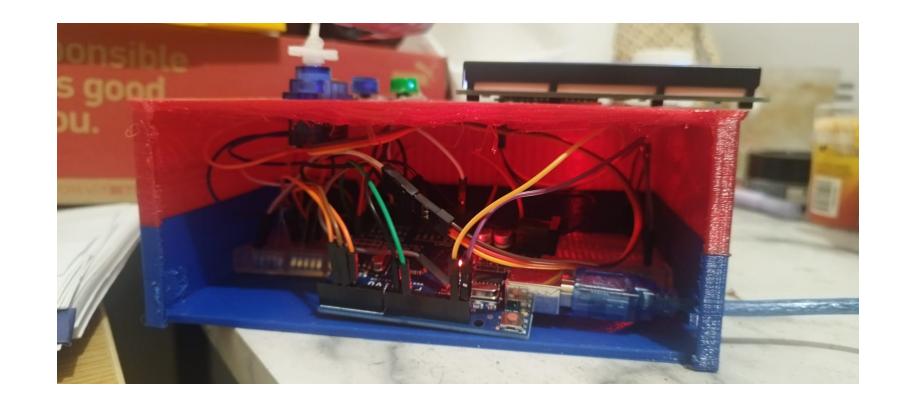

#### **Cutia exterioara 8-o**

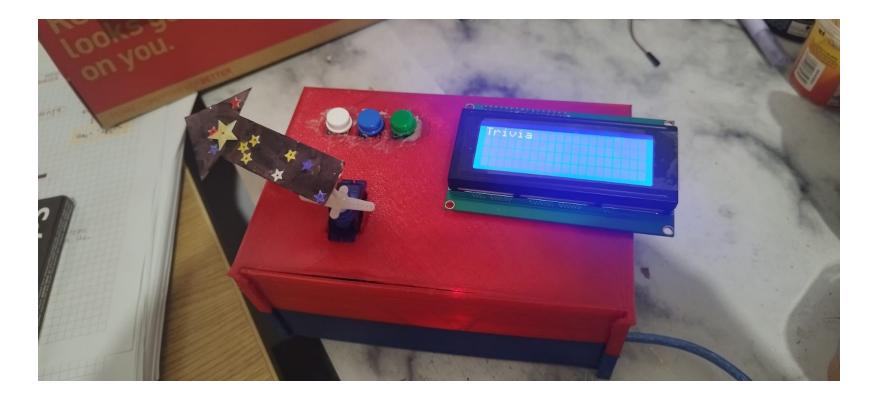

# **Jurnalul proiectului:**

- 28.04.2023 Am finalizat ideea de baza a jocului, am creat flow-ul si am ales piesele potrivite pentru circuit
- 11.05.2023 Am comandat piesele pentru proiect.
- 12.05.2023 Mi-au venit piesele pentru hardware. Am realizat ca am uitat sa cumpar breadboard, adaptor I2C si servomotor, asa ca am mai plasat o comanda la emag.
- 19.05.2023 Am lipit pinii de la LCD la adaptorul I2C si firele tata-tata la butoane.
- 24-26.05.2023 !! M-am chinuit sa inteleg de ce nu-mi printa nimic LCD-ul, desi backlight-ul pornea, am refacut circuitul, refacut codul, re-descarcat arduino IDE, sters si redescarcat libraria LCDI2C → CA SA MI SE SUGEREZE CA APARENT TREBUIA DOAR SA REGLEZ CU SURUBELNITA POTENTIOMETRUL DIN SPATELE LCD-ULUI !!
- 27.05.2023 Am ajuns la o versiune decenta a codului.

## **Concluzii**

Deși proiectul nu pare să fie foarte complex nici din punct de vedere software și nici hardware, am pus accentul pe design și pe funcționalitate. Am vrut să creez un joc care să fie eventual folosit, îmbunătățit și care să rămână ca amintire :)

Probleme am intampinat si la crearea schemei 3d si printarea acesteia (am masurat prea la fix, nu incape cum trebuie inauntru nici placa nici breadboardul, nici lcd-ul; iar de printat ar fi trebuit sa printez gaurile acesteia pe laturi, nu pe fata de sus a paralelipipedului, fiindca imprimanta nu mi-a facut o baza si practic printa in aer, iar acum inauntru e foarte urat).

Am petrecut mult timp pe partea de debugging în cod și am căutat soluții pentru probleme de genul: Arduino nu lucreaza bine pe stringuri, are memorie foarte limitată RAM.

#### **Download**

 $\pmb{\times}$ 

Codul cutiei magice: [codginapmzip.zip](http://ocw.cs.pub.ro/courses/_media/pm/prj2023/fstancu/codginapmzip.zip) PDF: [Export to PDF](http://ocw.cs.pub.ro/?do=export_pdf)

From: <http://ocw.cs.pub.ro/courses/> - **CS Open CourseWare**

Permanent link: **<http://ocw.cs.pub.ro/courses/pm/prj2023/fstancu/georgina>**

Last update: **2023/05/29 21:40**